## **2023 November** Andreas Hitzig

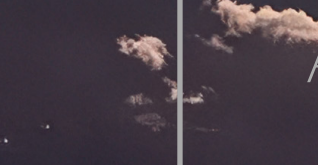

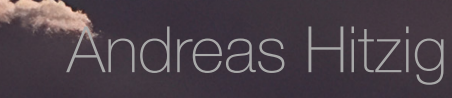

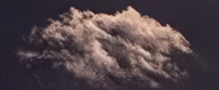

Am besten zu betrachten in einer 2-Seiten Ansicht, zwei Seiten nebeneinander, damit die Panoramabilder richtig zur Geltung kommen.

- In **Safari** rechts-Click auf das Titelbild und dann Two-Pages auswählen
- In **Firefox** das Tools-Menu öffnen und dort Wrapped Scrolling auswählen und dann die Seitenansicht so einstellen, dass zwei Seiten nebeneinander dargestellt werden
- In **Google Chrome**, **Opera** und **Vivaldi** im 3- Punkte-senkrecht Menu Two page view auswählen und dann Anzeige auf Fit to width anpassen

Unter MacOS in **Preview** funktioniert die Ansicht nicht richtig, da die Titelseite als Einzelseite angezeigt wird und deshalb alle Panoramabilder anschliessend verschoben sind.

Best viewed in a 2-page view, two pages side by side, so that the panoramic images are shown to their best advantage.

- In **Safari**, right-click on the cover image and then select Two-Pages
- In **Firefox**, open the Tools menu and select Wrapped Scrolling and then set the page view so that two pages are displayed side by side
- In **Google Chrome**, **Opera** and **Vivaldi**, select Two page view in the 3-dot vertical menu and then adjust the display to Fit to width

Under MacOS in **Preview**, the view does not work properly because the title page is displayed as a single page and therefore all panorama images are subsequently shifted.

Le mieux est de le regarder dans une vue à deux pages, deux pages l'une à côté de l'autre, pour que les images panoramiques soient bien mises en valeur.

- Dans **Safari**, faire un clic droit sur l'image de couverture et sélectionner Two-Pages.
- Dans **Firefox**, ouvrir le menu Tools et sélectionner Wrapped Scrolling, puis régler l'affichage des pages de manière à ce que deux pages soient affichées côte à côte.
- Dans **Google Chrome**, **Opera** et **Vivaldi**, sélectionner Two page view dans le menu vertical à 3 points, puis adapter l'affichage à la largeur (Fit to width).

Sous MacOS en **Preview**, l'affichage ne fonctionne pas correctement, car la page de garde est affichée comme page unique et toutes les images panoramiques sont donc ensuite décalées.

## Alle Fotos sind im November 2023 entstanden, dieses hier ganz zum Schluss

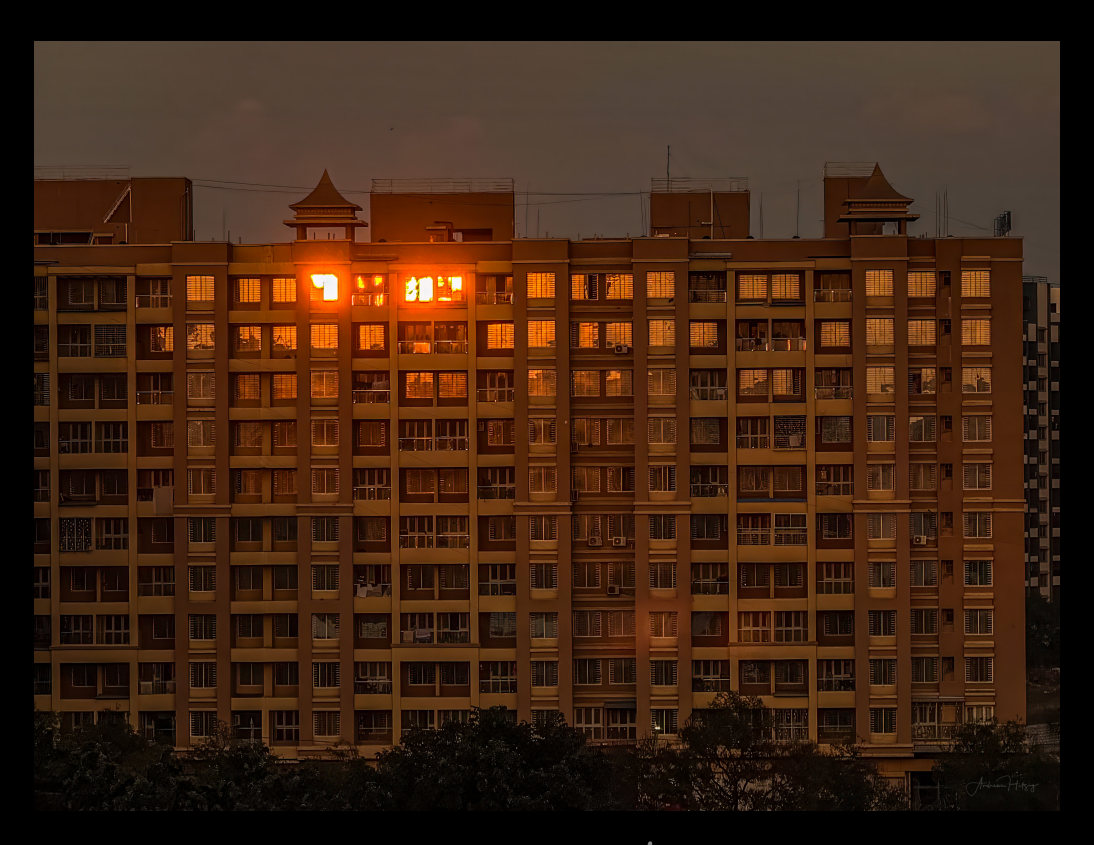

Judness

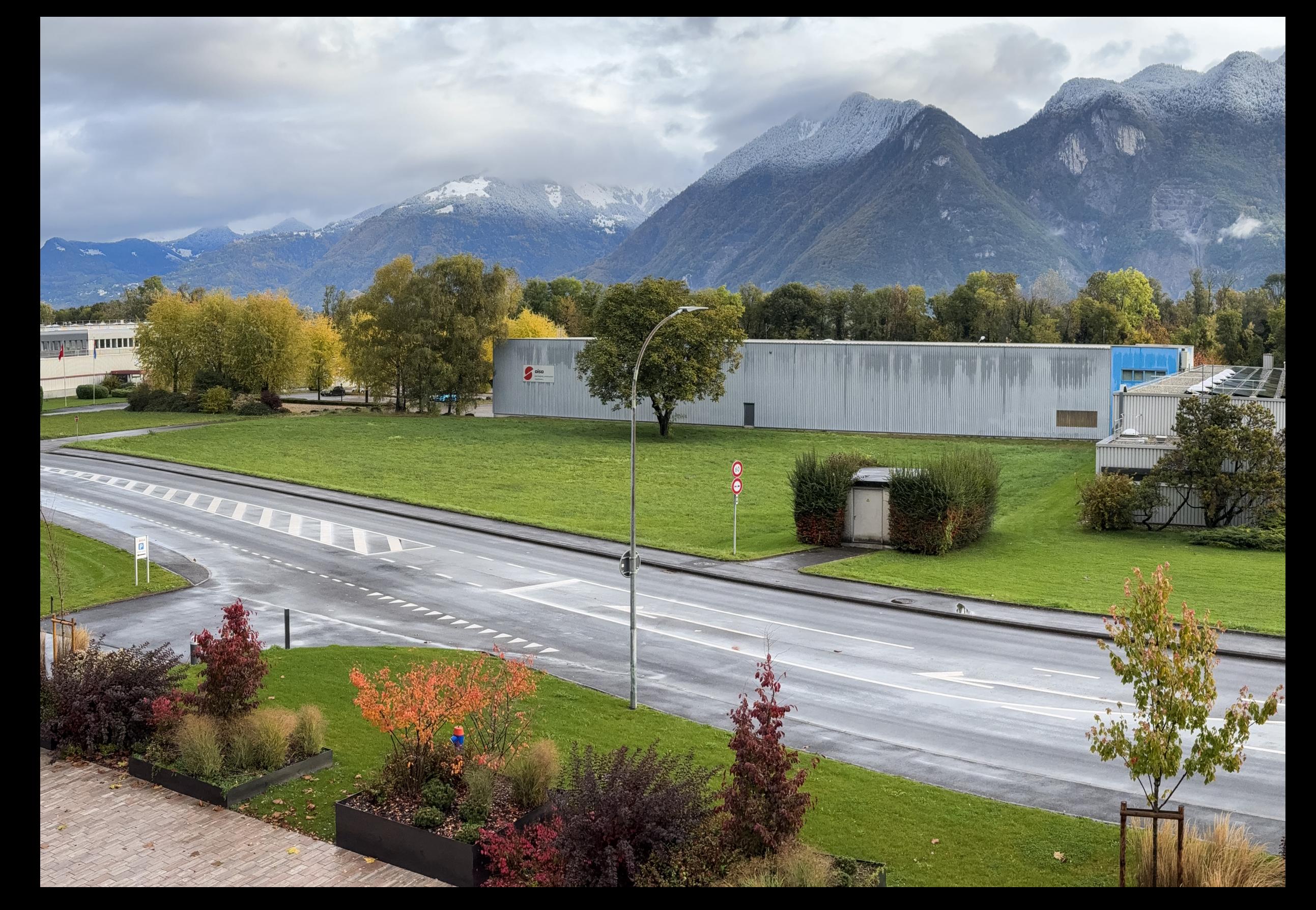

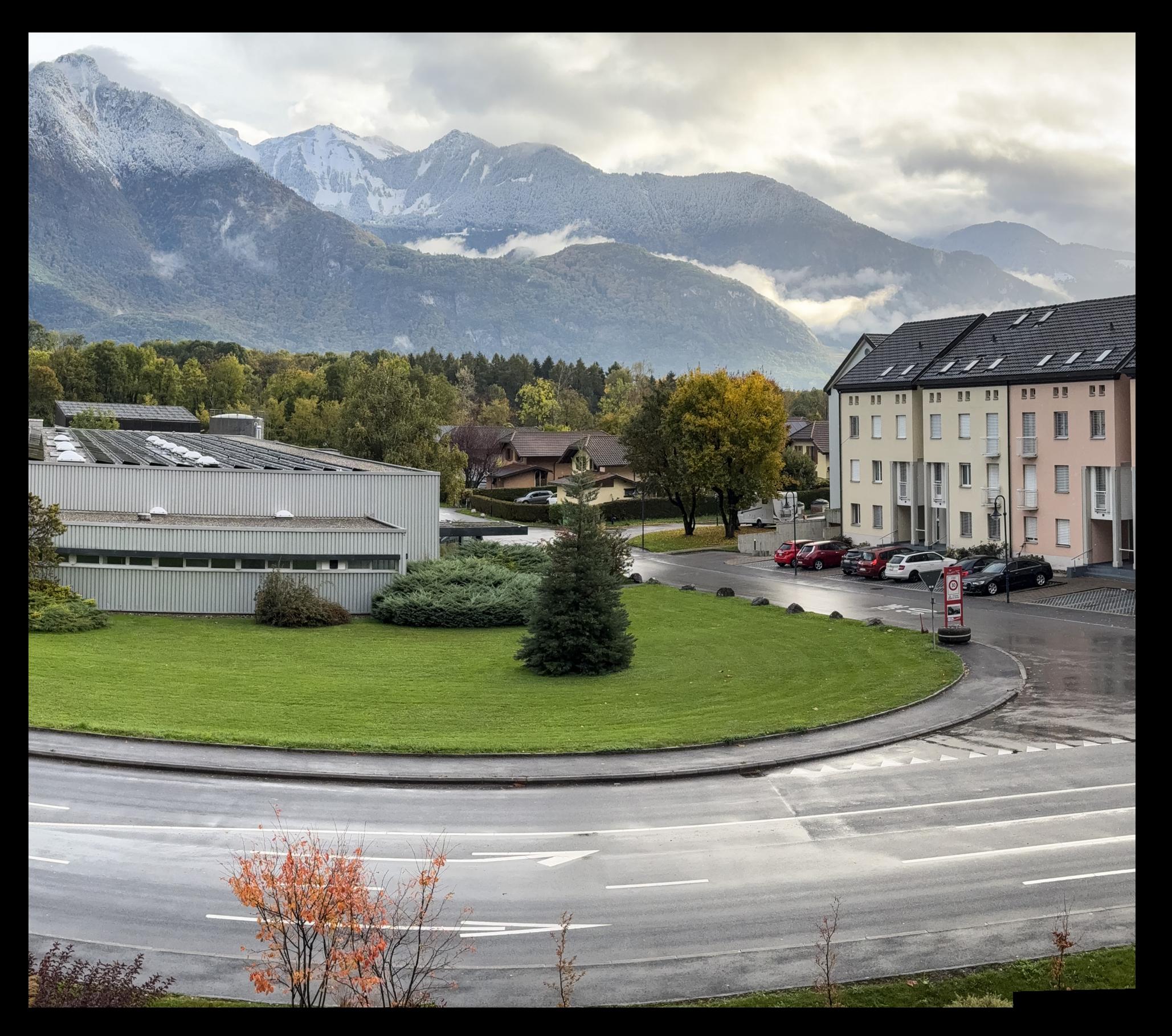

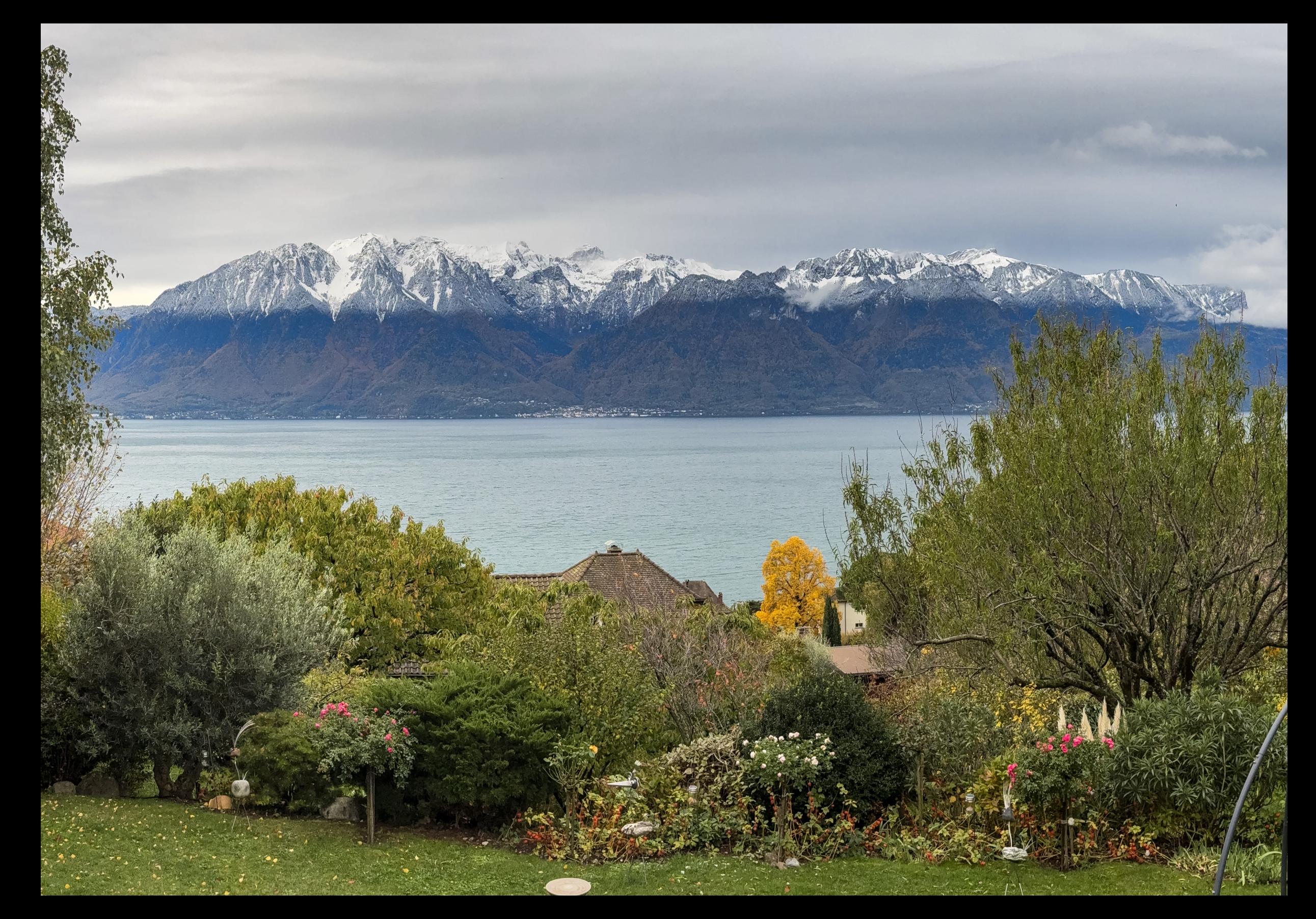

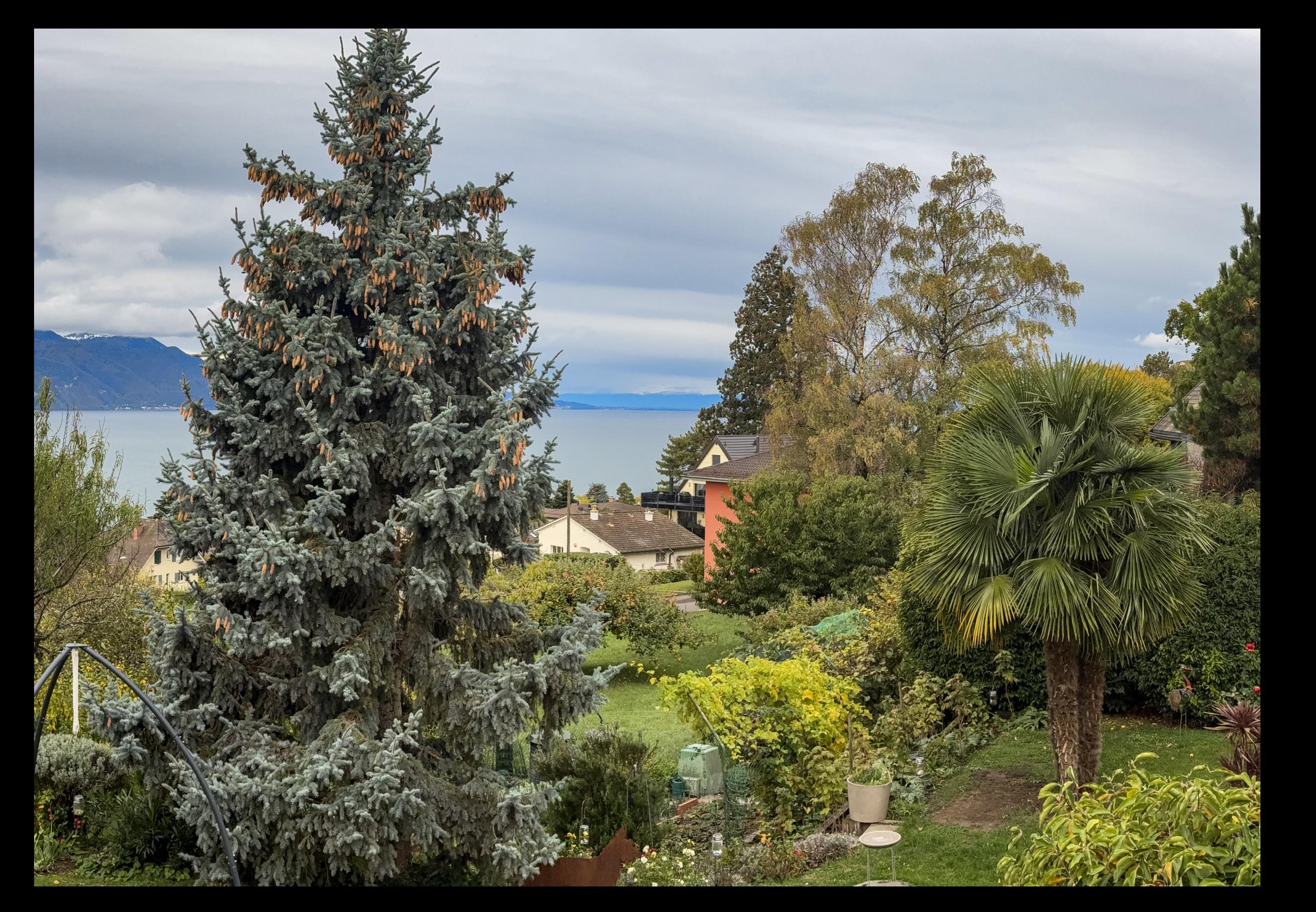

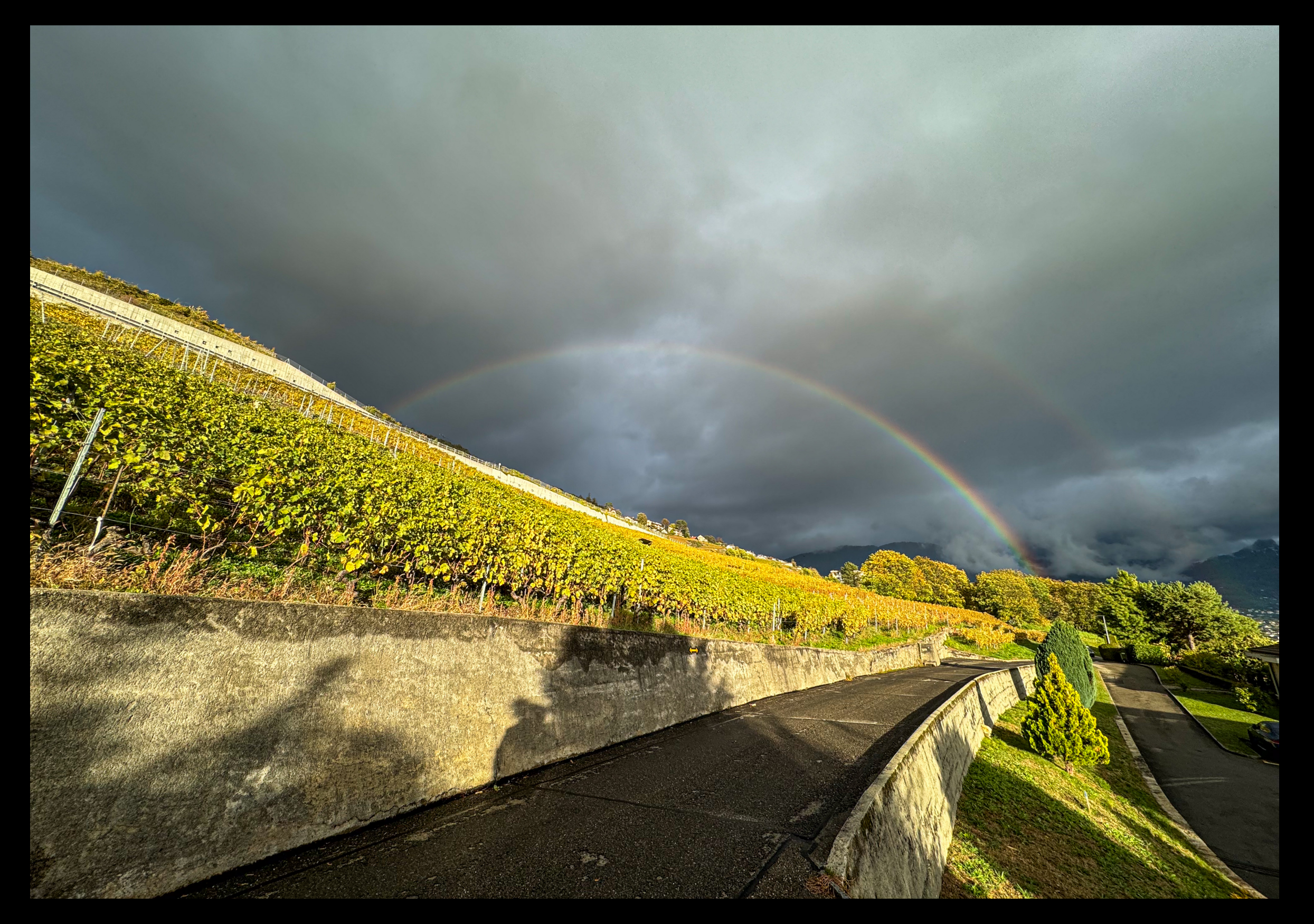

5. November Sonntag / Corseaux Regenbogen während unserem Hundespaziergang

![](_page_9_Picture_0.jpeg)

![](_page_10_Picture_0.jpeg)

![](_page_11_Picture_0.jpeg)

![](_page_12_Picture_0.jpeg)

17. November Freitag / Corseaux **Flugverkehr** in der Abendsonne

![](_page_14_Picture_0.jpeg)

21. November Dienstag / Flug nach Mumbai **Auf dieser Karte der Fluginformation während** dem Flug riecht in Afrika ein Gesicht an Madagaskar

![](_page_15_Picture_0.jpeg)

![](_page_16_Picture_0.jpeg)

![](_page_17_Picture_0.jpeg)

![](_page_18_Picture_0.jpeg)

![](_page_19_Picture_0.jpeg)

![](_page_20_Picture_0.jpeg)

23. November Donnerstag / Pune **Aussicht aus unserem Büro. Im Baum klettert ein Streifenhörnchen herum** 

![](_page_21_Picture_0.jpeg)

![](_page_22_Picture_0.jpeg)

24. November Freitag / Pune Zimmerdekoration im Zimmer 508 im Courtyard Marriott in Hinjewadi

![](_page_23_Picture_0.jpeg)

Der Fastvollmond tanzt auf einem Stromkabel 25. November Samstag / Pune

![](_page_24_Picture_0.jpeg)

![](_page_25_Picture_0.jpeg)

![](_page_26_Figure_0.jpeg)

28. November Dienstag / Pune Der brandneue Strommast vor dem Hotel wird schon als Aussichtspunkt genutzt

![](_page_28_Picture_0.jpeg)

30. November Donnerstag / Pune Originalfoto - das bearbeitete Bild ist rechts

![](_page_29_Picture_0.jpeg)

Vögel auf dem Gebäude gegenüber vom Hotel. Mit Generative Fill die unbrauchbaren Elemente ersetzt. Das Originalfoto ist auf der Seite links zu sehen.

30. November Donnerstag / Pune

![](_page_31_Picture_0.jpeg)

Die Abendsonne spiegelt sich im Gebäude links vom Hotel. 30. November Donnerstag / Pune

## DESKTOP-IMAGES.COM

**Alle Fotos © Andreas Hitzig**